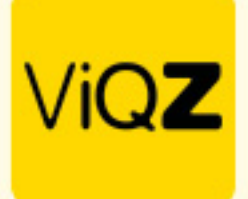

**Instructie Instellingen bedrijfsprofiel**

\*Uitleg instellingen Beheer->Profiel->Bewerken

## **Instellingen VMS (ViQZ Management System)**

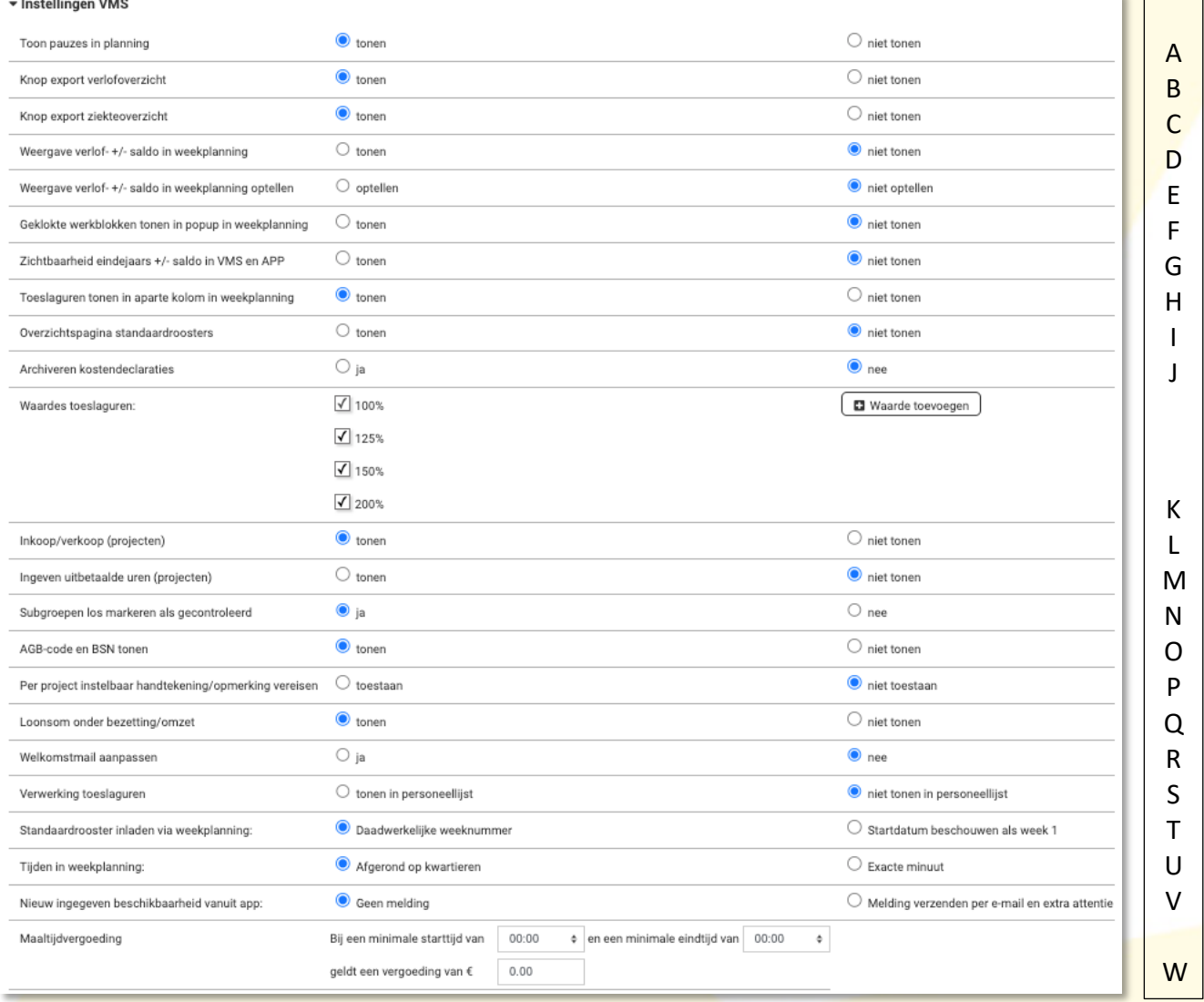

- A. Bij <tonen> is de pauzelengte zichtbaar in de weekplanning.
- B. Bij <tonen> is er bij verlof een functie om verlofoverzichten te exporteren.
- C. Bij <tonen> is er bij verlof een functie om ziekteoverzichten te exporteren.
- D. Bij <tonen> is het actuele +/- saldo van de medewerkers zichtbaar in de weekplanning.
- E. Bij <tonen> is het actuele verlof- en +/- saldo opgeteld zichtbaar in de weekplanning.
- F. Bij <tonen> zijn de geklokte tijden zichtbaar als balk in de pop-up.
- G. Bij <tonen> is het eindejaars +/- saldo zichtbaar in de weekplanning en medewerkers-app.
- H. Bij <tonen> zijn de in die week opgebouwde toeslaguren zichtbaar in de weekplanning.
- I. Bij <tonen> kun je via <Planning> in het menu naar een overzicht van alle standaardroosters
- J. Bij <ja> is het mogelijk reis- en onkosten te archiveren na bijvoorbeeld uitbetaling.
- K. Door te kiezen voor <Waarde toevoegen> kun je alternatieve toeslagen aanmaken.
- L. Bij <tonen> kun je bij projecten de tarieven per taak ingeven.

**WGZBV** Jacoba van Belerenweg 97-3 2215 KW Voorhout

+31 (0) 252 232 555 Info@vigz.nl www.viqz.nl

KW 77336445 BTW NI860975599801 BAN NIRABO0351422625 *1*

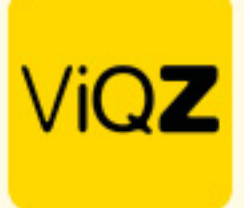

- M. Bij <tonen> is het mogelijk bij projecten uren te markeren als uitbetaald.
- N. Bij <ja> kunnen uren in subgroepen door beheerders worden gemarkeerd als gecontroleerd
- O. Bij <tonen> worden BSN en AGB getoond in het profiel van de medewerkers.
- P. Bij <toestaan> kan er worden ingegeven per taak dat een handtekening en opmerking verplicht is.
- Q. Bij <tonen> wordt in de weekplanning de totale loonsom getoond (mits bruto uurloon is ingevoerd bij de medewerkers) per groep in de weekplanning.
- R. Bij <ia> is het mogelijk om bij personeel de aanmeldingsmail aan te passen.
- S. Bij <tonen> is in het personeelsoverzicht te zien waar toeslaguren naar worden weggeschreven.
- T. Bij <daadwerkelijk weeknummer> wordt het weeknummer overgenomen in geval het om een meerweeks standaard rooster gaat.
- U. Hier kun je kiezen of werktijden in de weekplanning afgerond kunnen worden op kwartieren of exacte minuten.
- V. Hier kun je bepalen of je als beheerder een melding wenst te ontvangen als een medewerker vanuit de app beschikbaarheid heeft doorgegeven.
- W. Hier geef je de hoogte van de maaltijdvergoeding in en wat de minimale start- en eindtijd dient te zijn om aanspraak te maken op deze vergoeding.

## **Instellingen Urenverwerking**

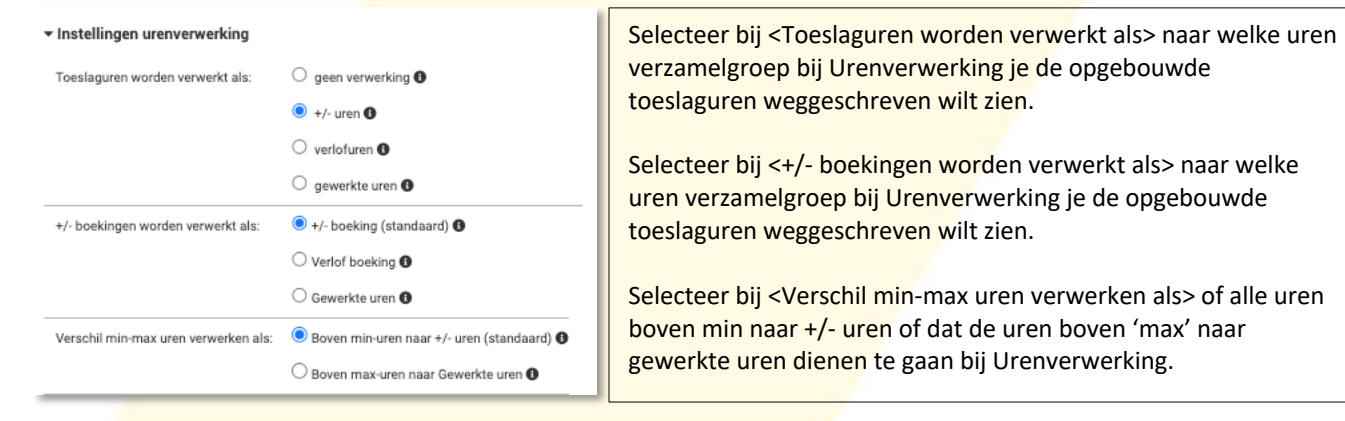

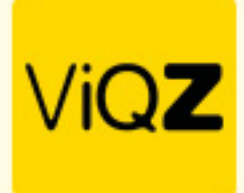

## **Instellingen verlof/ziekte**

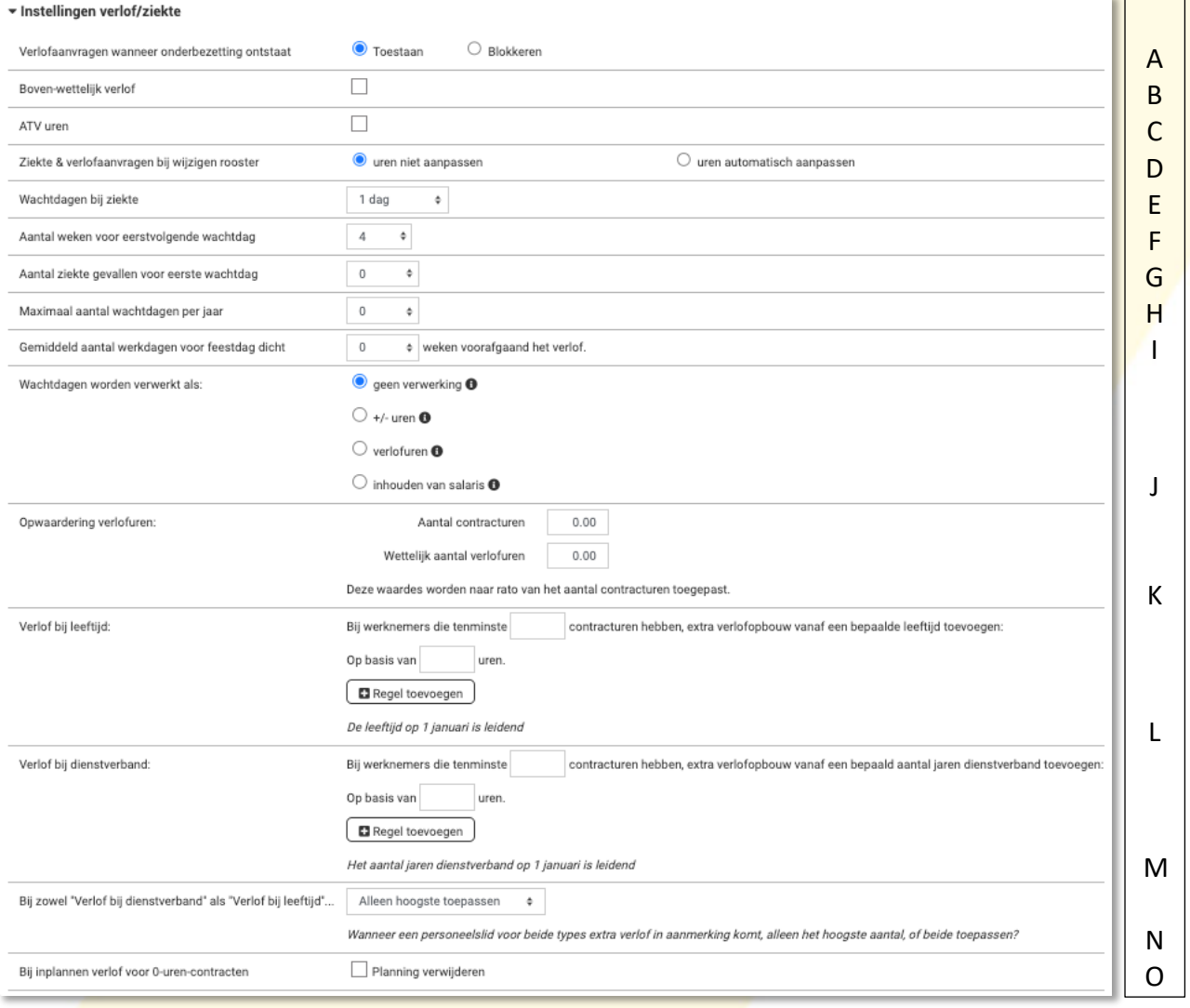

- A. Als je bij groepen met urenbudgetten werkt dan kun je hier een instelling ingeven om al dan niet verlofaanvragen automatisch te blokkeren als er onderbezetting ontstaat.
- B. Zet hier een vinkje als jullie bedrijf met Bovenwettelijk verlof werkt.
- C. Zet hier een vinkje als jullie bedrijf met ATV uren werkt.
- D. Zet en vinkje bij <uren automatisch aanpassen> als je wilt dat verlof- en ziekte-uren automatisch worden aangepast als er roosterwijzigingen zijn.
- E. Geef hier in hoeveel wachtdagen achter elkaar er ingehouden moeten worden bij meer dan 1 dag ziekte.
- F. Geef hier in hoeveel weken er tussen de laatste ziektedag dienen te zitten voordat er weer een wachtdag ingehouden mag worden.
- G. Geef hier in van hoeveel (losstaande) ziektegevallen er sprake dient te zij voordat er weer een wachtdag ingehouden mag worden.
- H. Geef hier het maximaal aantal wachtdagen dat er per jaar per medewerker ingehouden mag worden.
- I. Geef hier het aantal weken in voor een feestdag dat men op een bewuste dag arbeid heeft verricht, en in aanmerking voor loondoorbetaling. Bij de bepaling hiervan tellen ziekte- en vakantiedagen mee als gewerkte dagen.
- J. Selecteer hier bij welke uren verzamelgroep bij Urenverwerking de wachtdag(en) ingehouden dienen te worden.
- K. Geef hier het aantal verlofuren in waar de medewerkers recht op hebben bij een x aantal contracturen.

VIGZ B.V. Jacoba van Belerenweg 97-3 2215 KW Voorhout

+31 (0) 252 232 555 Info@vigz.nl www.viqz.nl

KWK 77336445 BTW NI860975599801 BAN NIRABO0351422625  $\overline{\phantom{0}}$ 

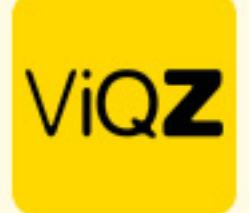

- L. Als medewerkers bij een bepaalde leeftijd recht hebben op extra verlofuren dan geef je hier de waardes in.
- M. Als medewerkers bij een bepaald aantal dienstjaren recht hebben op extra verlofuren dan geef je hier de waardes in.
- N. Stel hier in of medewerkers alleen recht hebben op extra verlof bij een bepaalde leeftijd, aantal dienstjaren of dat alleen de hoogste waarde van toepassing is.
- O. Zet en vinkje bij <planning verwijderen> als je wenst dat bij verlof of ziekte de geplande uren direct dienen komen te vervallen.

## **Instellingen medewerkers-app**

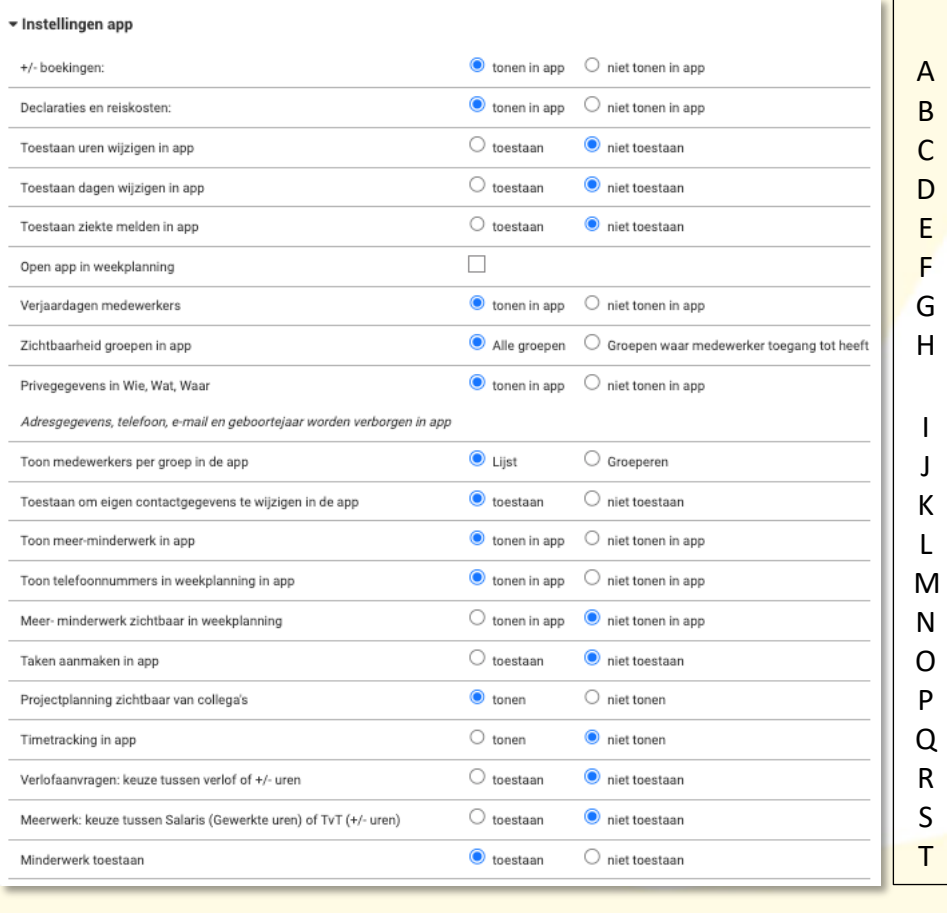

V A. Zet op <tonen in app> als de medewerkers de eigen +/- boekingen mogen inzien onder het saldo icoon in de app

- W B. Zet op <tonen in app> als de medewerkers reis- en onkosten mogen declareren via de app.
- C. Zet op <toestaan> als de medewerkers de geplande uren zelf mogen wijzigen in de projectplanningsmodule in de app.
- D. Zet op <toestaan> als de medewerkers de geplande dagen zelf mogen wijzigen in de projectplanningsmodule in de app.
- E. Zet op <toestaan> als de medewerkers zichzelf mogen ziekmelden met de app.
- F. Zet hier een vinkje als je wilt dat de module planning in de app standaard dient te openen in de weekplanning.
- G. Zet op <tonen in app> als de medewerkers elkaars verjaardagen mogen zien in de app.
- H. Zet op <alle groepen> als de medewerkers alle groepen mogen zien in de weekplanning in de app.

**WGZBV** Jacoba van Belerenweg 97-3 2215 KW Voorhout

+31 (0) 252 232 555 Info@vigz.nl www.viqz.nl

KW 77336445 BTW NI860975599801 BAN NIRABO0351422625

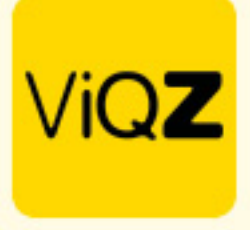

- I. Zet op <tonen in app> als de medewerkers de persoonlijke gegevens van andere medewerkers mogen zien in de app bij Wie, Wat, Waar (medewerkers kunnen dit zelf altijd beheren en instellen in de app).
- J. Zet op <lijst> als de medewerkers onder elkaar, op alfabetische volgorde getoond dienen te worden in de app. Zet je deze op <Groeperen dan worden de medewerkers getoond per groep.
- K. Zet op <toestaan> als de medewerkers zelf de contactgegevens (n.a.w. etc) mogen wijzigen in de app.
- L. Zet op <tonen in app> als de medewerkers de eigen meer- en minderwerk aanvragen mogen zien in de app.
- M. Zet op <tonen in app> als de medewerkers de telefoonnummers van de collega's mogen zien in de app in de weekplanning.
- N. Zet op <tonen in app> als de medewerkers de het meer- minderwerk mogen zien van de collega's in de app in de weekplanning.
- O. Zet op <toestaan> als de medewerkers zelf taken mogen aanmaken in de projectplanningsmodule in de app.
- P. Zet op <tonen> als de medewerkers elkaars projectplanning mogen zien in de app.
- Q. Zet op <tonen> als de medewerkers de beschikking mogen hebben over de time-tracker in de app. Let op: deze dient dan ook nog geactiveerd te worden in het profiel van de medewerker.
- R. Zet op <toestaan> als de medewerkers bij het ingeven van een verlofaanvraag de keuze mogen hebben of het van de verlofuren of +/- uren afgeschreven kan worden.
- S. Zet op <toestaan> als de medewerkers bij het ingeven van meerwerk de keuze mogen hebben of het wordt bijgeschreven bij Gewerkte uren of +/- uren of +/- uren.
- T. Zet op <toestaan> als de medewerkers minderwerk mogen opgeven vanuit de app.

Wij hopen dat deze uitleg afdoende is maar mochten er toch nog vragen zijn dan zijn wij te bereiken op 0252-232555 o[f helpdesk@viqz.nl.](mailto:helpdesk@viqz.nl)